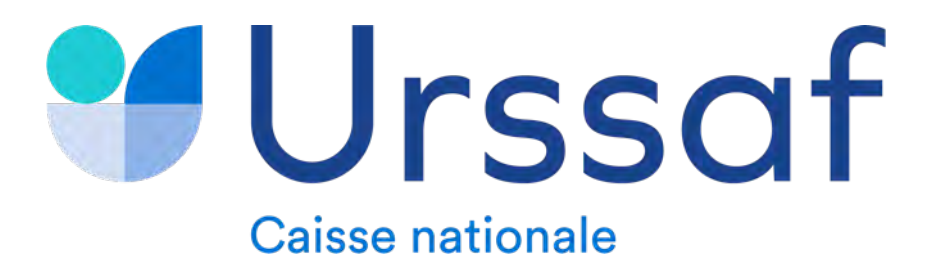

# **COMPRENDRE MES COTISATIONS EN LIGNE**

**JANVIER 2022**

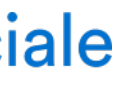

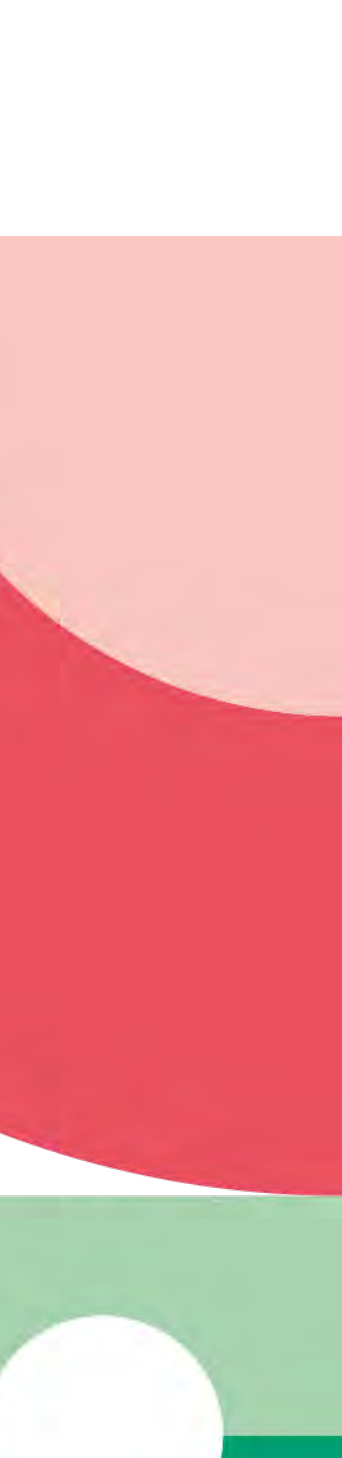

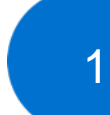

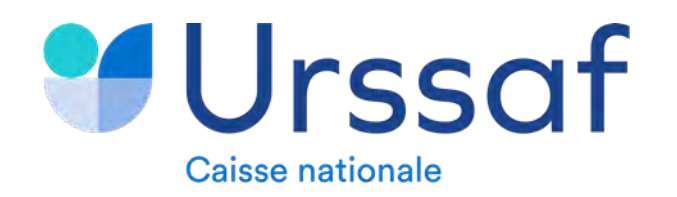

# **SOMMAIRE**

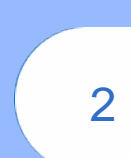

# **1 2 3 VOS VERSEMENTS ET DETTES 4 VOTRE PLAN D'APUREMENTLE CALCUL DE VOS COTISATIONS COMMENT LIRE VOS COTISATIONS**

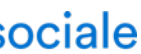

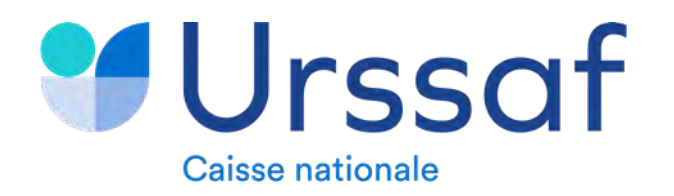

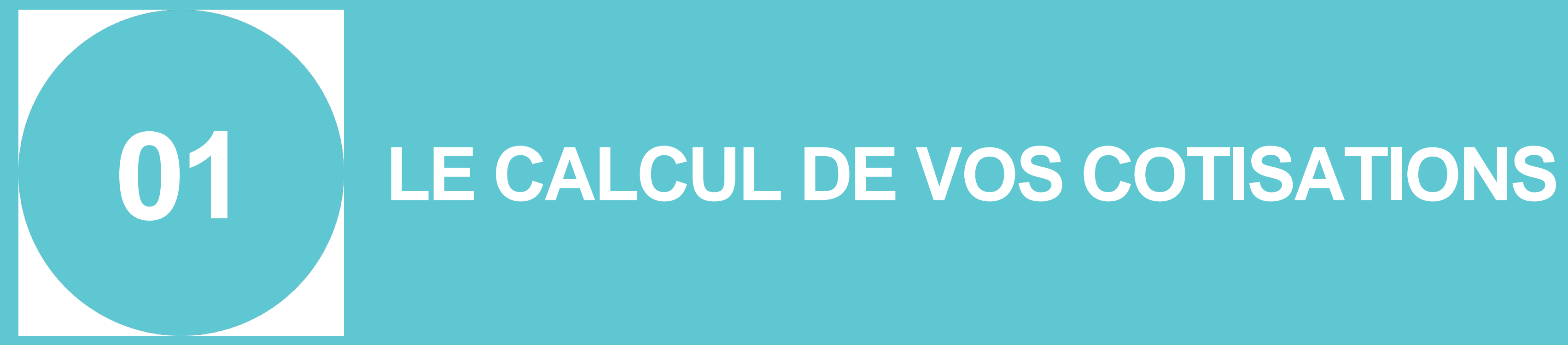

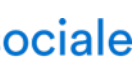

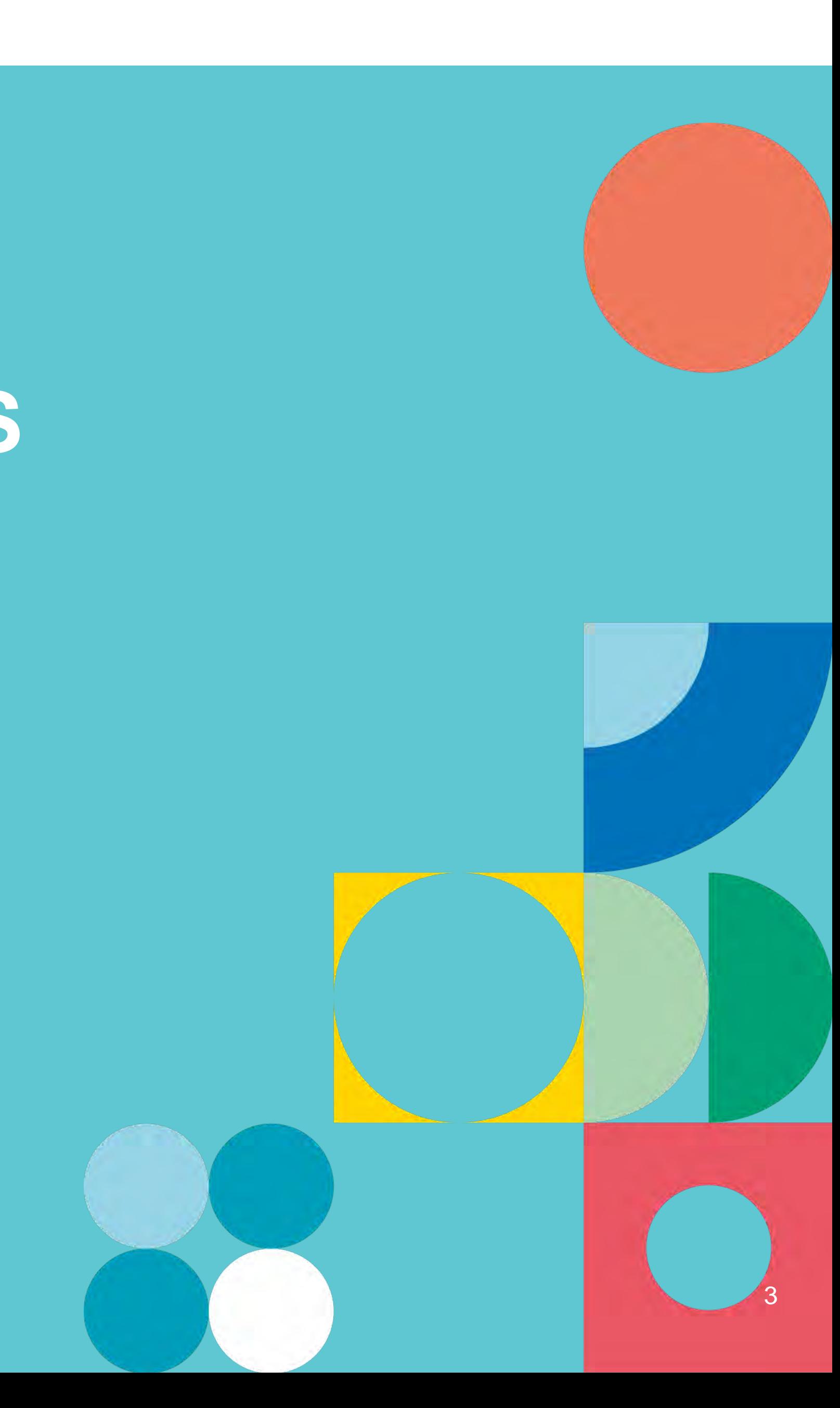

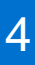

Les cotisations et contributions sociales personnelles sont appelées tous les mois (par prélèvement automatique) ou trimestriellement (par prélèvement, par télépaiement, par carte bancaire ou par chèque bancaire\*) selon la périodicité que vous avez choisie. *\*A la suite d'une impossibilité de paiement par voie dématérialisée (Article… : depuis le 01 janvier 2019, les travailleurs indépendants sont tenus de procéder au versement des cotisations et contributions sociales par voie dématérialisée).*

Les cotisations provisionnelles/Les cotisations ajustées :

- La régularisation des cotisations définitives 2021,
- Un ajustement de vos cotisations provisionnelles de l'année en cours (2022) recalculées sur la base des revenus N-1 (2021),
- Un calcul prévisionnel de vos cotisations provisionnelles N+1(2023). Vous recevrez une notification de la régularisation des cotisations et appel des cotisations : « notification 3 en 1 ».

## Revenu estimé :

Les deux premières années d'activité, vos charges sociales sont appelées sur un forfait de début d'activité. Les années suivantes, les cotisations de l'année N (2022) sont d'abord calculées à titre provisionnel sur la base des revenus N-2 (2020). Après la connaissance de vos revenus N-1 (2021), l'Urssaf procède à :

De la même manière, si vous considérez que vos revenus de l'année seront supérieurs à l'année précédente, vous pouvez enregistrer un revenu estimé à la hausse. Vos prochaines cotisations seront augmentées. Ainsi vous éviterez une régularisation importante de vos cotisations l'année suivante.

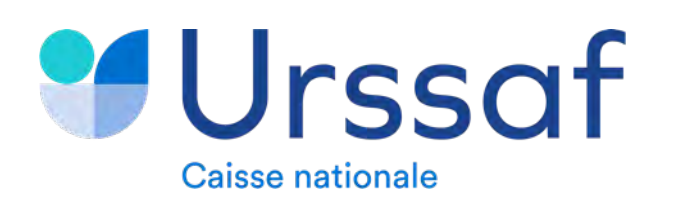

### **LE CALCUL DE VOS COTISATIONS (1/2) 1**

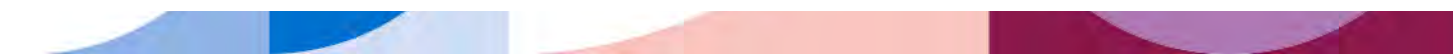

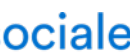

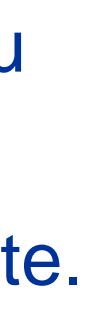

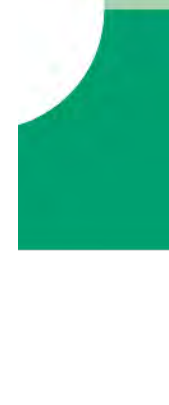

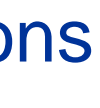

Vous avez la possibilité de réévaluer vos cotisations provisionnelles tout au long de l'année en saisissant via votre espace en ligne un revenu estimé de l'année en cours.

Ainsi, si vous estimez que vos revenus seront moins important cette année, vous pouvez enregistrer un revenu inférieur à celui pris en compte. Le montant de vos prochaines échéances sera revu à la baisse.

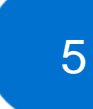

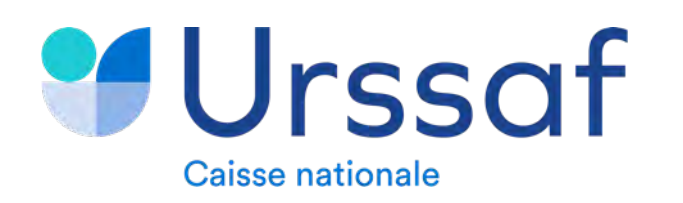

Déclaration des revenus de l'année N-1 :

Lors de votre déclaration de revenus auprès des impôts, vous devrez indiquer le montant de vos revenus en tant que travailleur indépendant pour l'année N-1 (en 2022, vos revenus 2021). Ces revenus sont pris en compte par votre Urssaf pour le calcul de vos cotisations.

La régularisation des cotisations N-1 :

Après connaissance de votre revenu N-1 (dans notre exemple, 2021), les cotisations définitives de l'année sont calculées. La régularisation correspond à la différence entre les cotisations définitives et les cotisations provisionnelles 2021.

- En cas de régularisation débitrice : un montant à devoir sera appelé sur vos échéances restantes de l'année,
- En cas de régularisation créditrice : un remboursement ou une affectation sur vos cotisations sera réalisée.

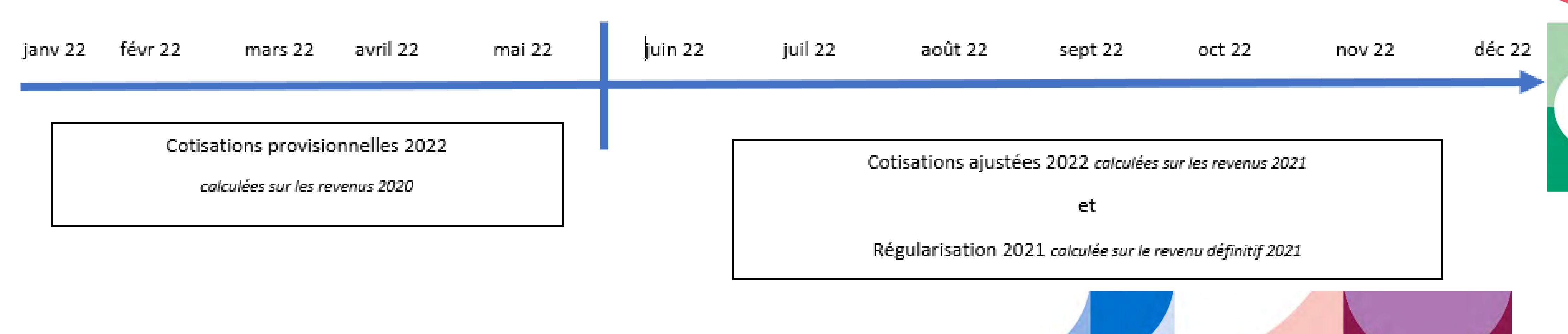

Déclaration des revenus 2021

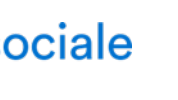

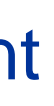

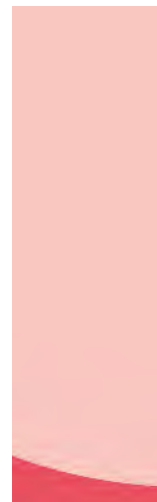

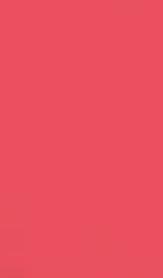

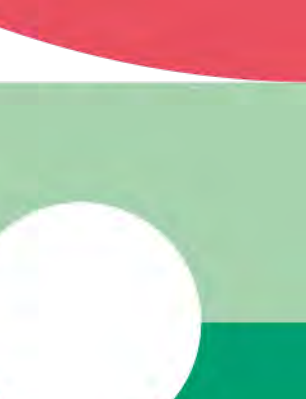

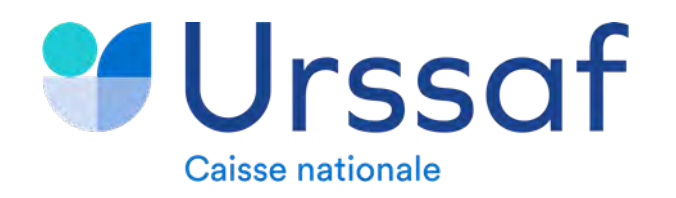

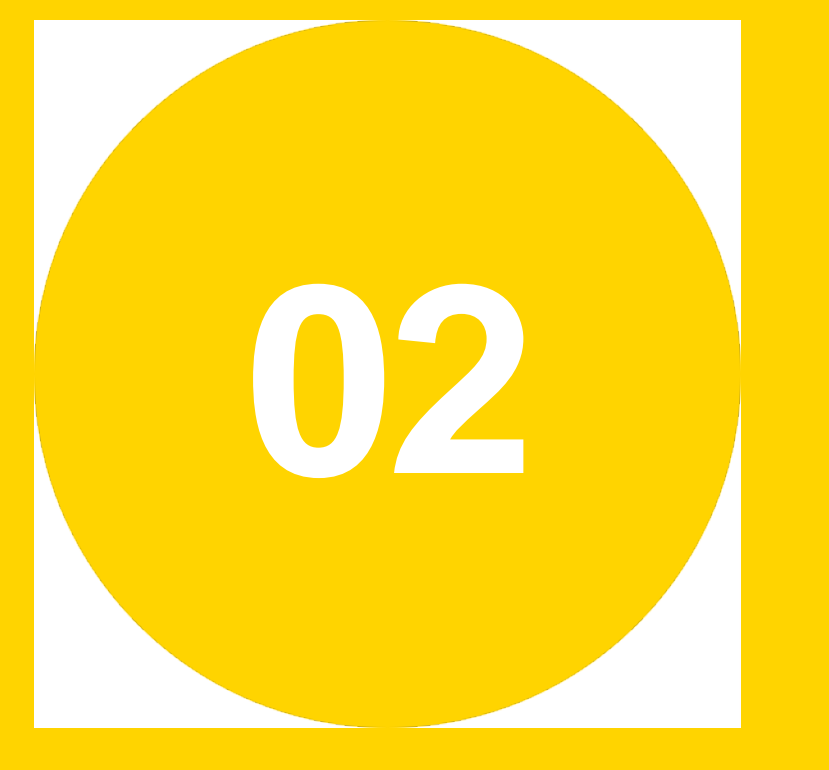

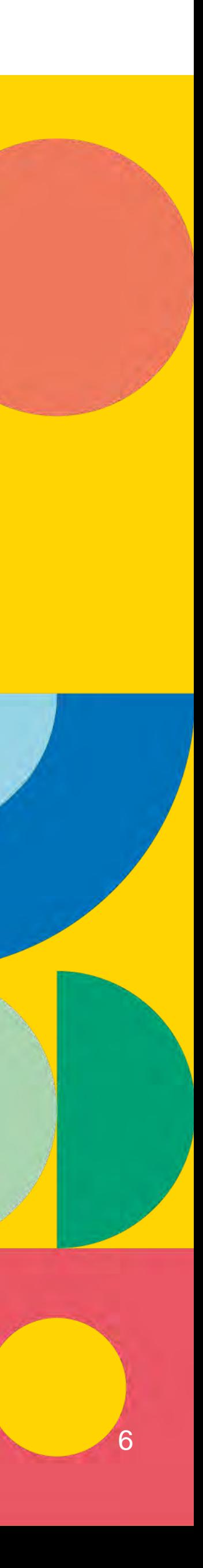

# **COMMENT LIRE VOS COTISATIONS 1 2 Vous êtes Artisan ou Commerçant (Pages 7 à 9) Vous êtes Profession libérale (Pages 10 à 12)**

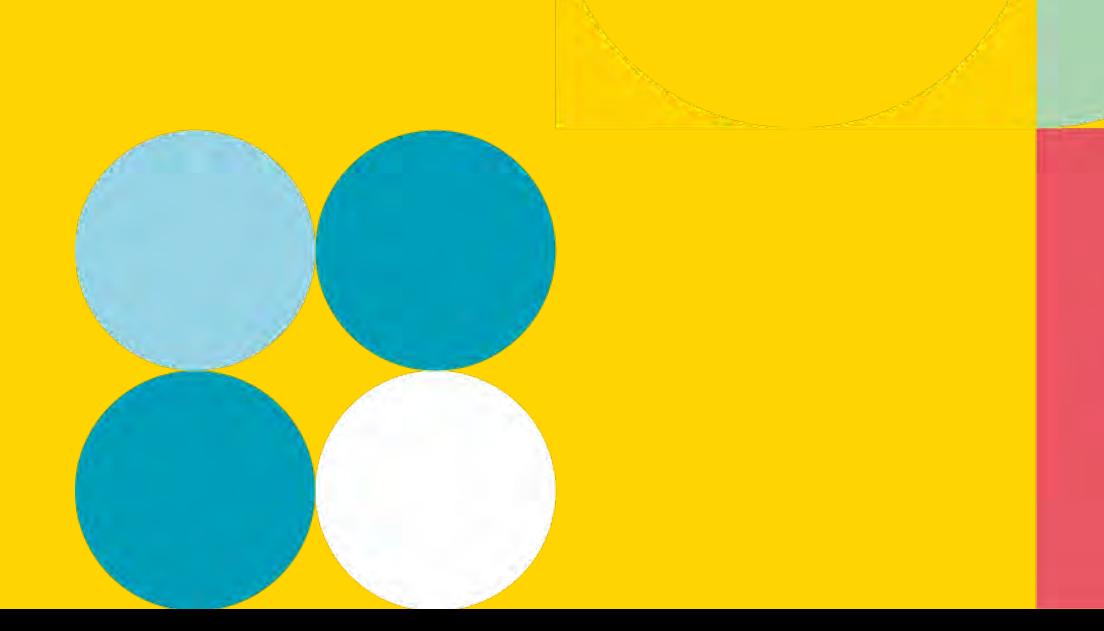

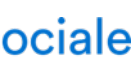

## **1 - ARTISAN/COMMERCANT > RUBRIQUE « REVENUS »**

La rubrique « Revenus » vous permet de voir les derniers revenus que vous avez déclarés et qui ont servi de base au calcul de vos cotisations.

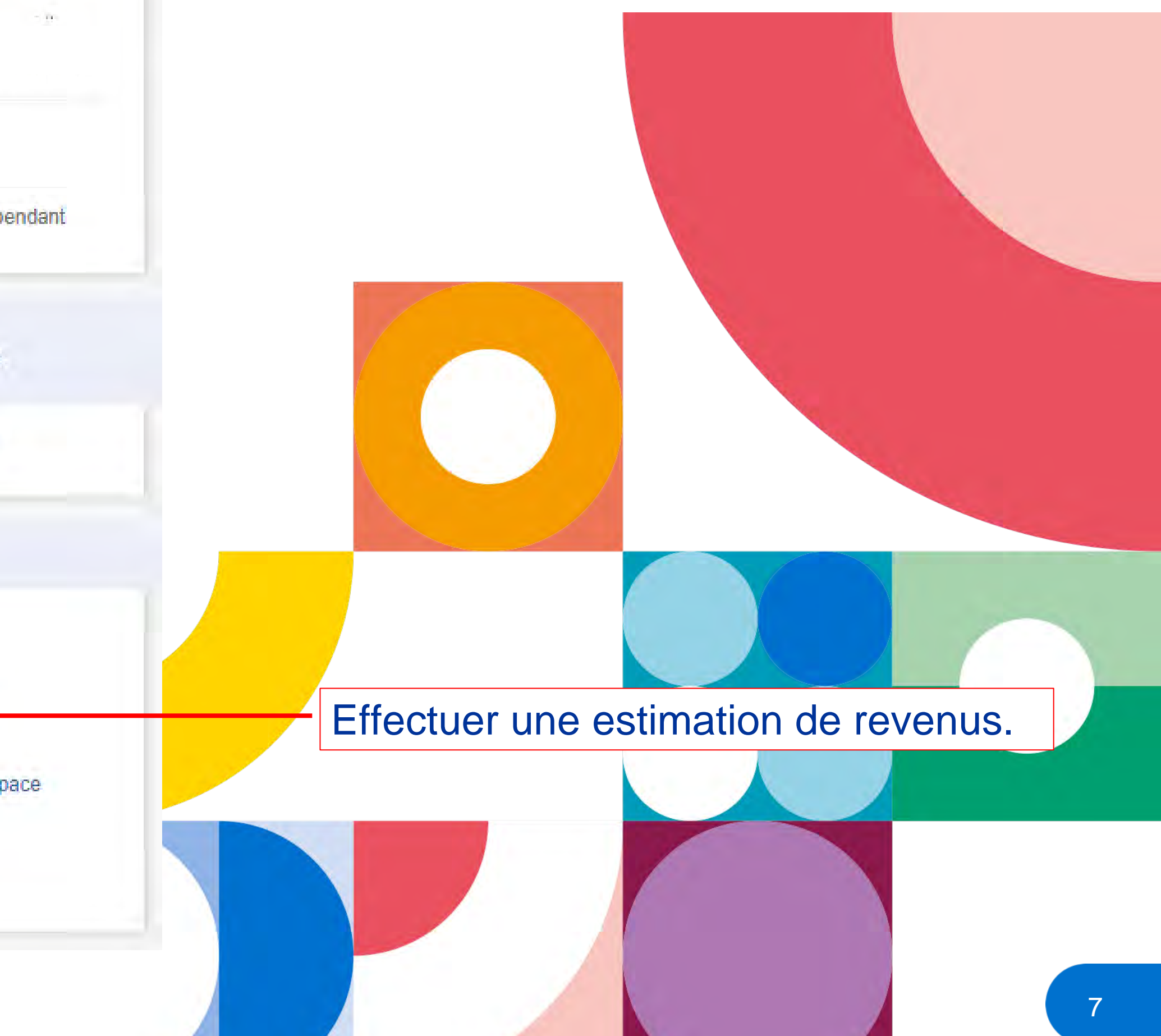

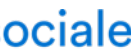

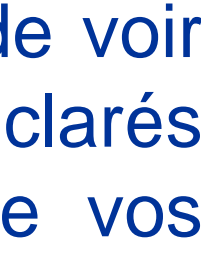

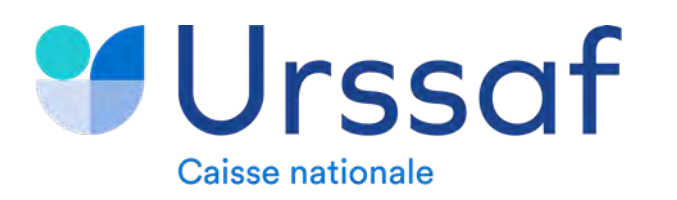

**2**

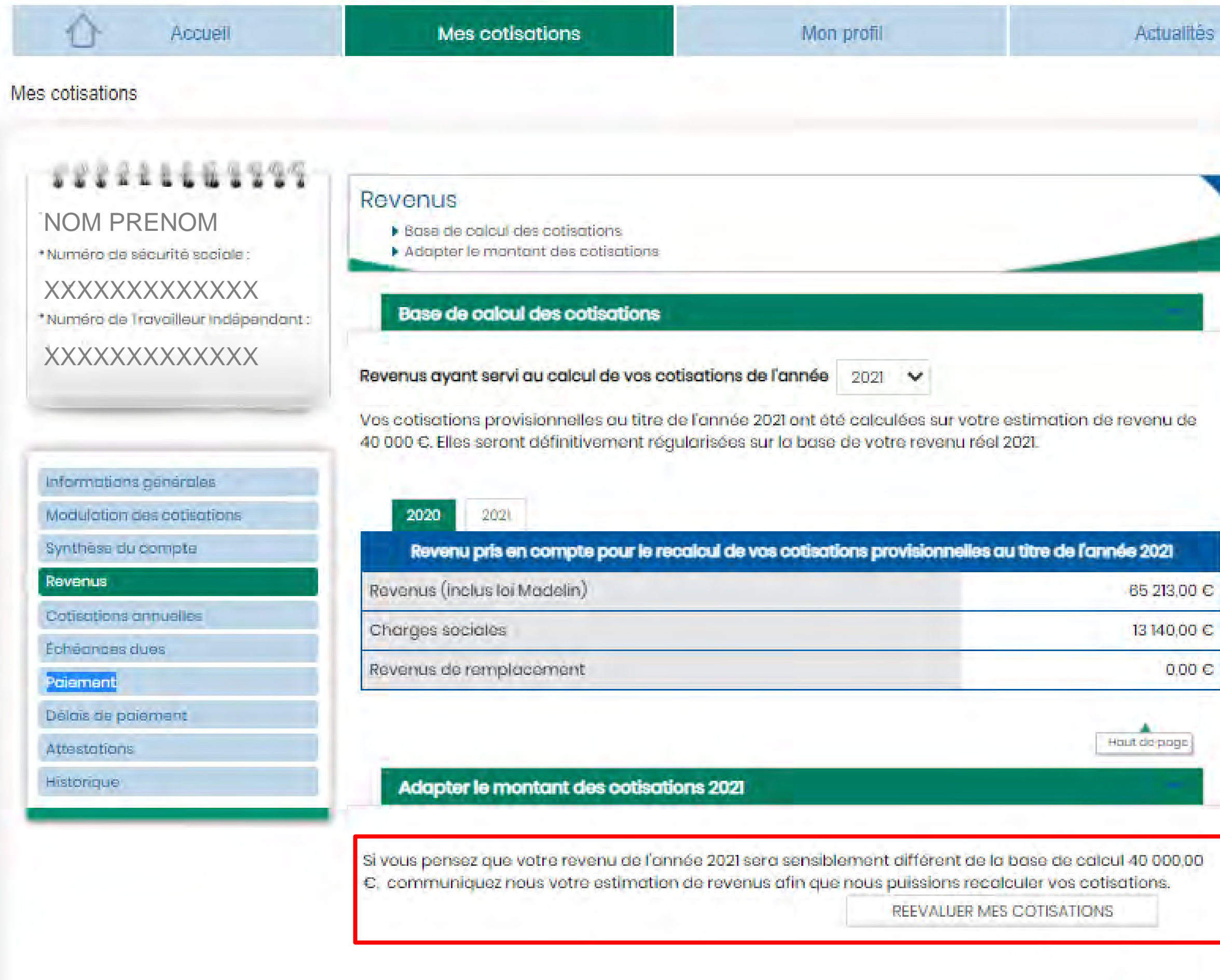

Dernière mise à jour du compte 22/11/2021 - 6.11.32

 $A = 1$ 

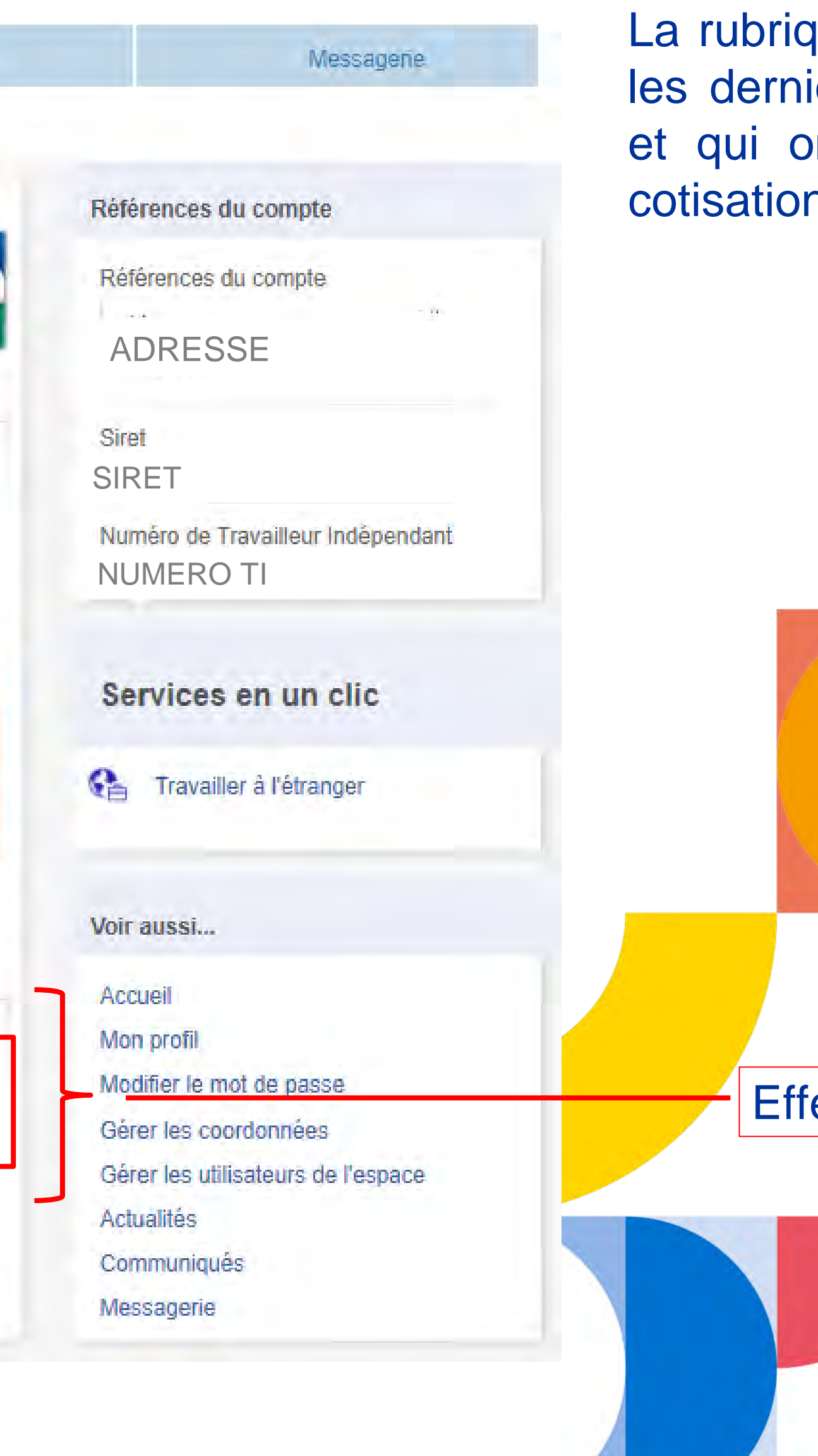

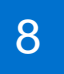

La rubrique « Cotisations annuelles » se compose de trois onglets :

- **Cotisations provisionnelles**
- Cotisations définitives
- Récapitulatif des cotisations

Cette rubrique vous permet de visualiser vos cotisations globales sur une année ainsi que la répartition par risques.

Par défaut, l'année en cours est sélectionnée.

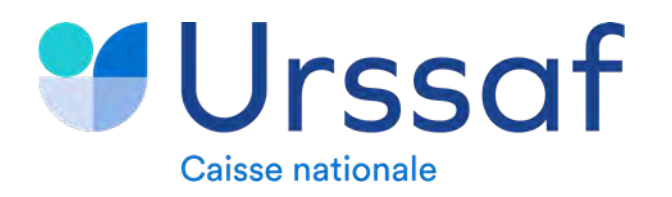

# **2 1 - ARTISAN/COMMERCANT > RUBRIQUE « COTISATIONS ANNUELLES »**

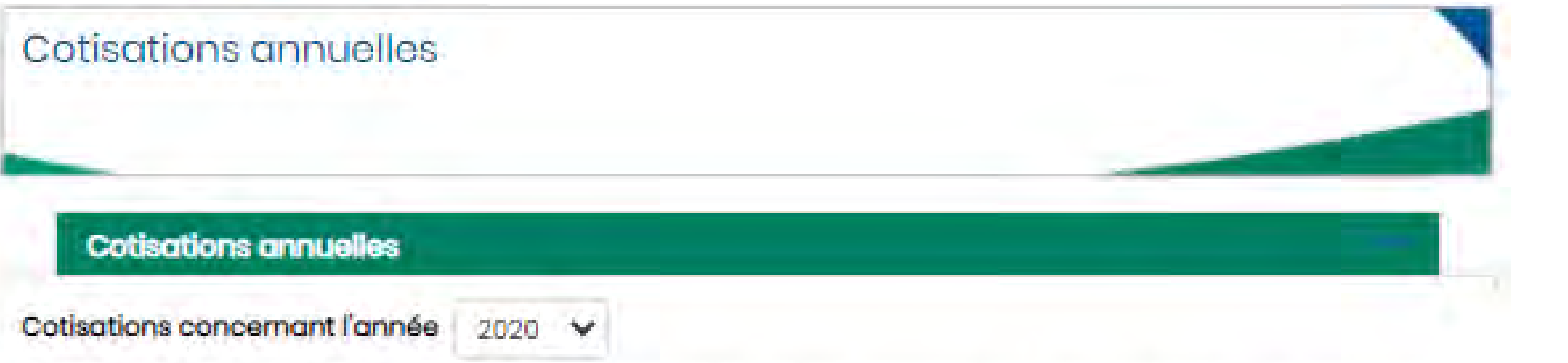

Vos cotisations provisionnelles au titre de l'année 2020 ont été calculées sur votre estimation de revenu de 26 388 C. Elles ont été définitivement régularisées sur la base de votre revenu réel 2020

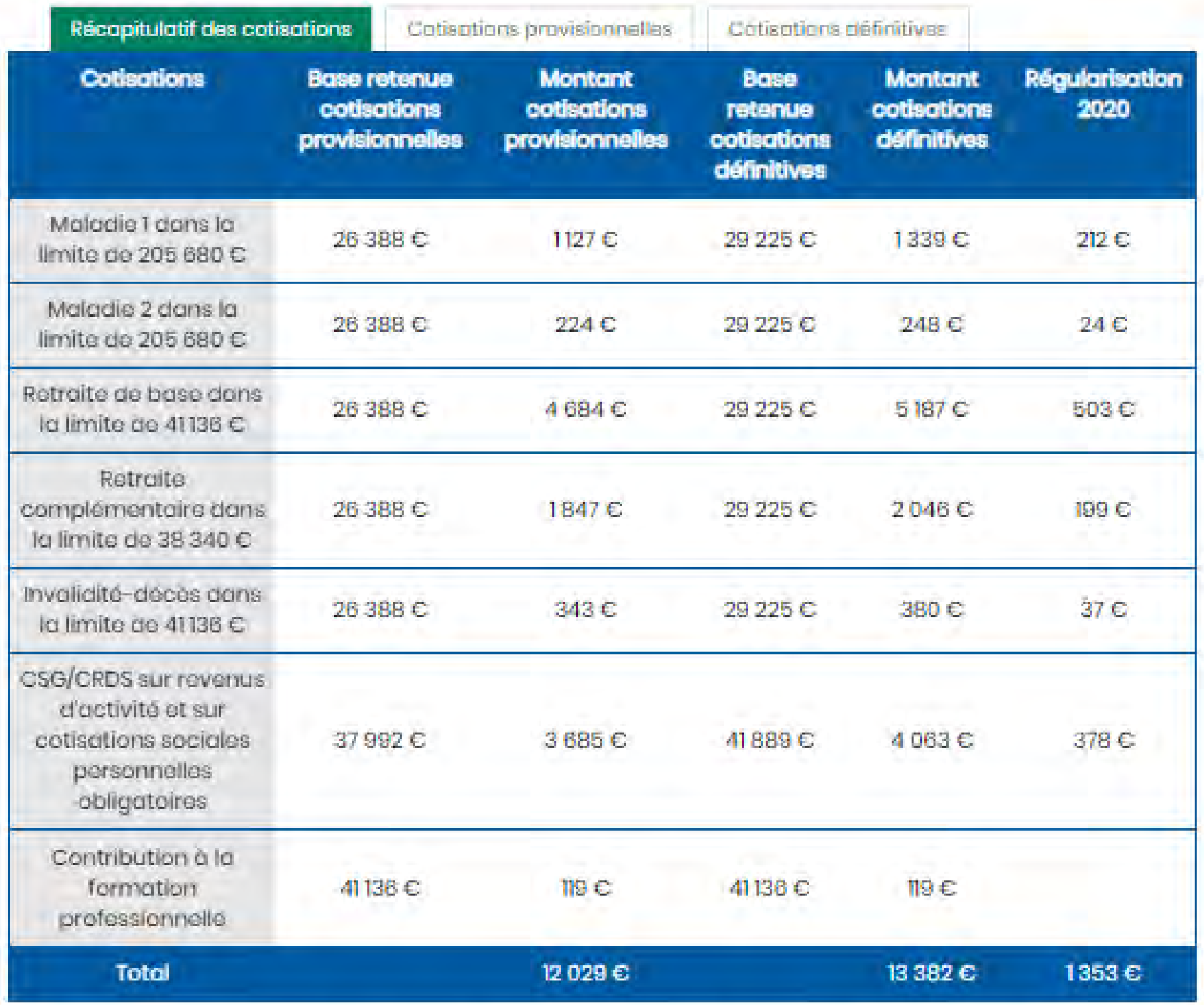

Des bases minimales ou maximales ainsi que des taux dégressifs peuvent être appliqués pour le calcul de vos cotisations en fonction du montant de votre revenu.

Télécharger l'avis d'appel de cotisations rectificatif 2020 suite à votre estimation de revenu (-)

Hout de page

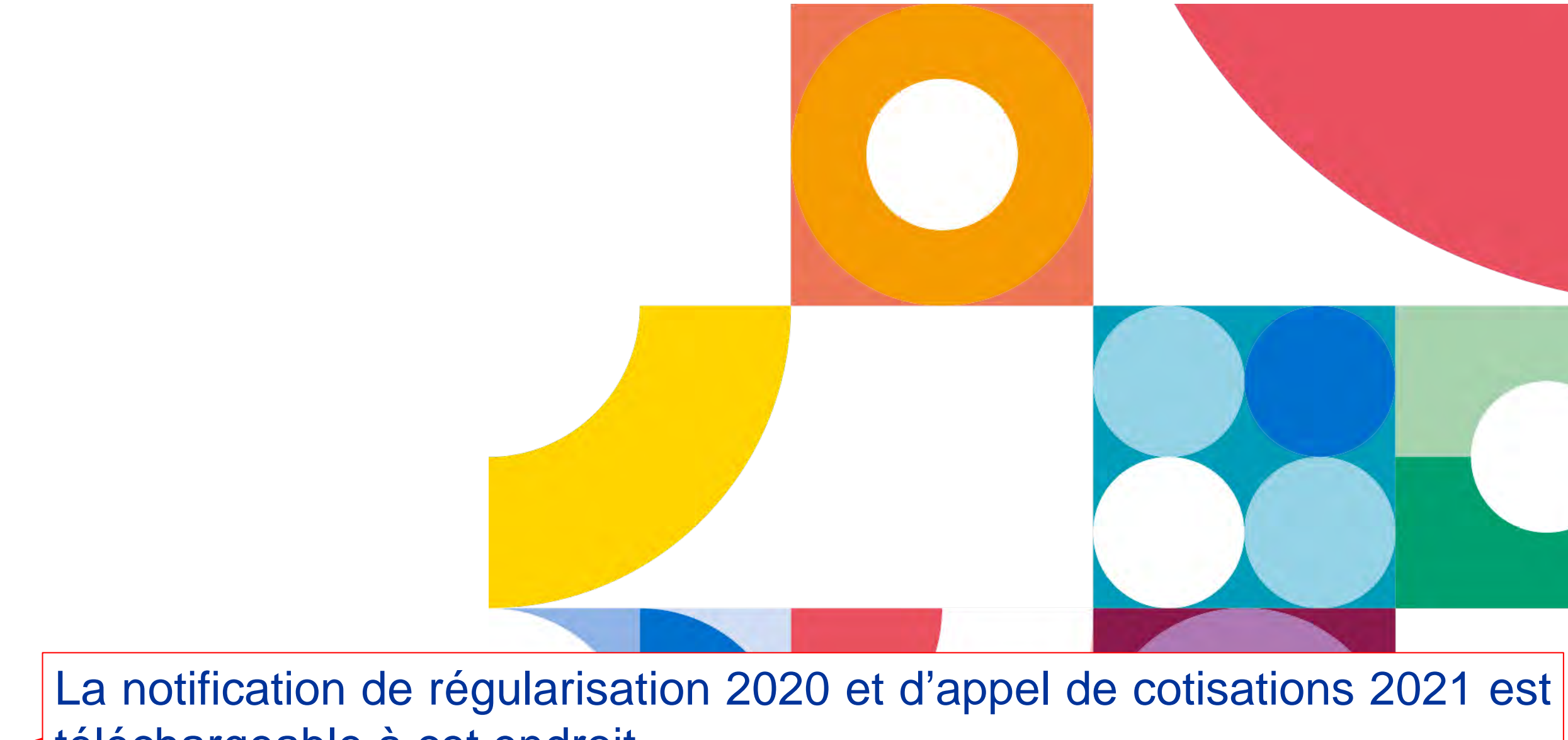

téléchargeable à cet endroit.

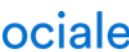

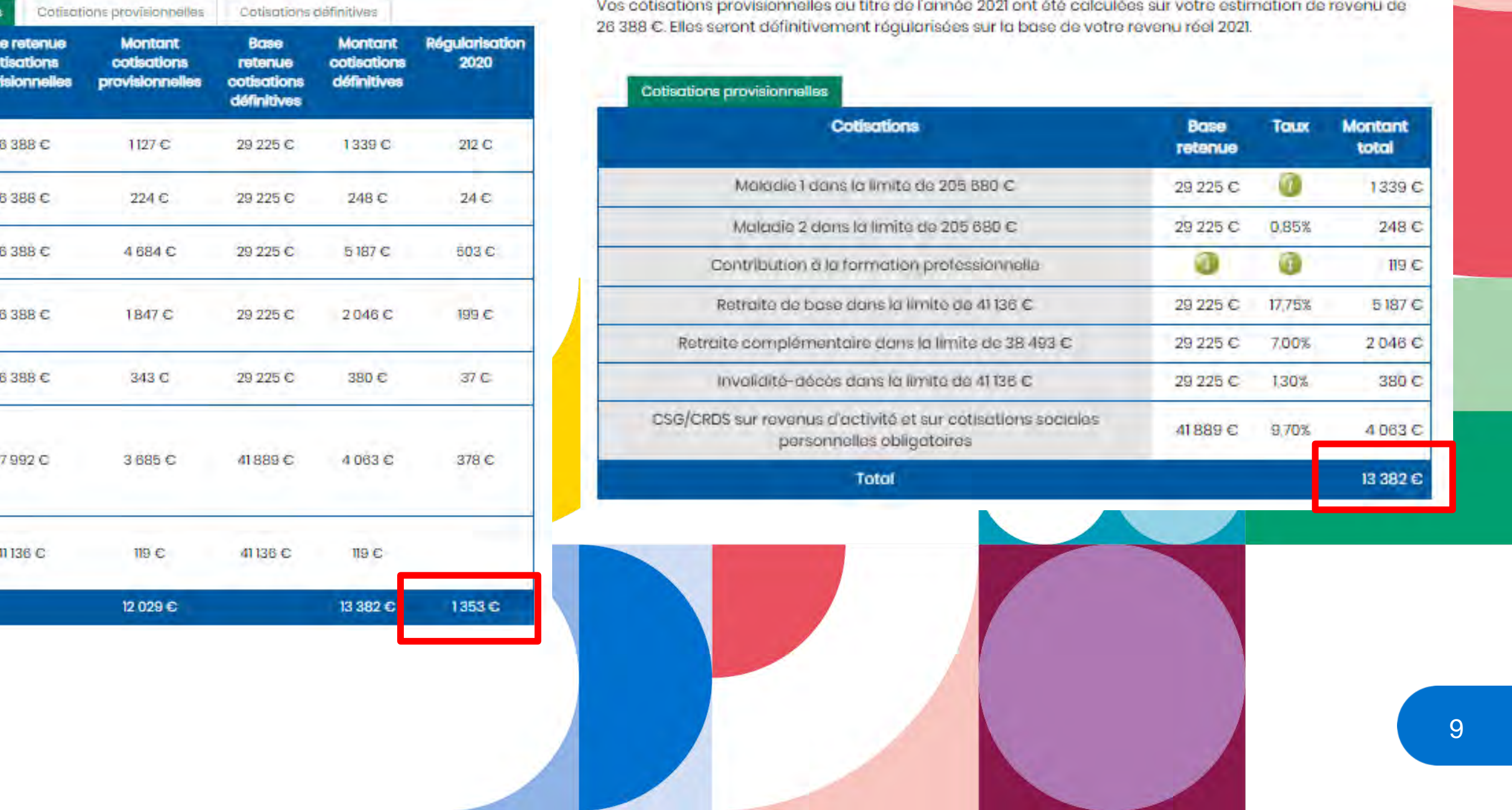

### **Cotisations annuelles**

Cotisations concernant l'année 2021

Vos cotisations provisionnelles au titre de l'année 2021 ont été calculées sur votre estimation de revenu de 26 388 €. Elles seront définitivement régularisées sur la base de votre revenu réel 2021

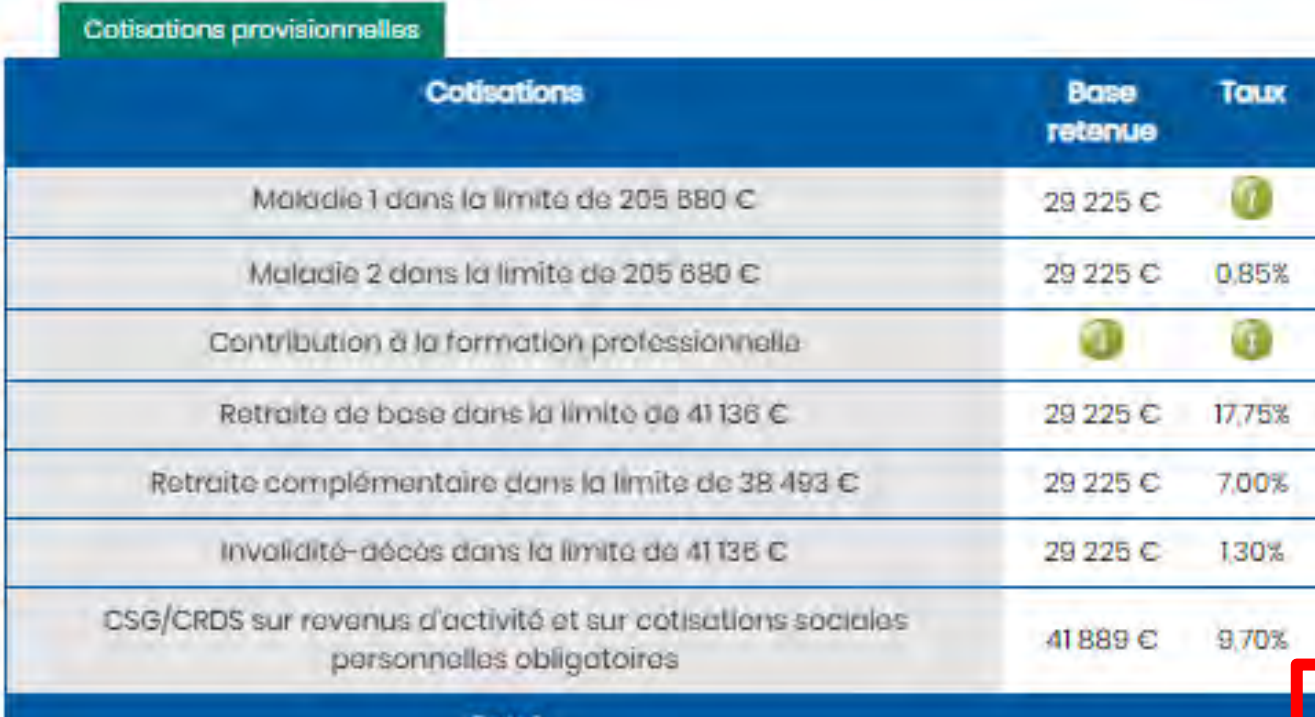

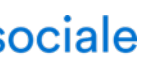

Montant total 1339€ 248 C  $119E$ 5187 C 2046 C 380 C 4063<sub>C</sub> 13 382 €

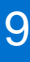

La rubrique « Échéances dues » reprend votre échéancier de l'année en cours. Le montant total de l'échéancier comprend vos cotisations annuelles de l'année et éventuellement votre régularisation de l'année précédente.

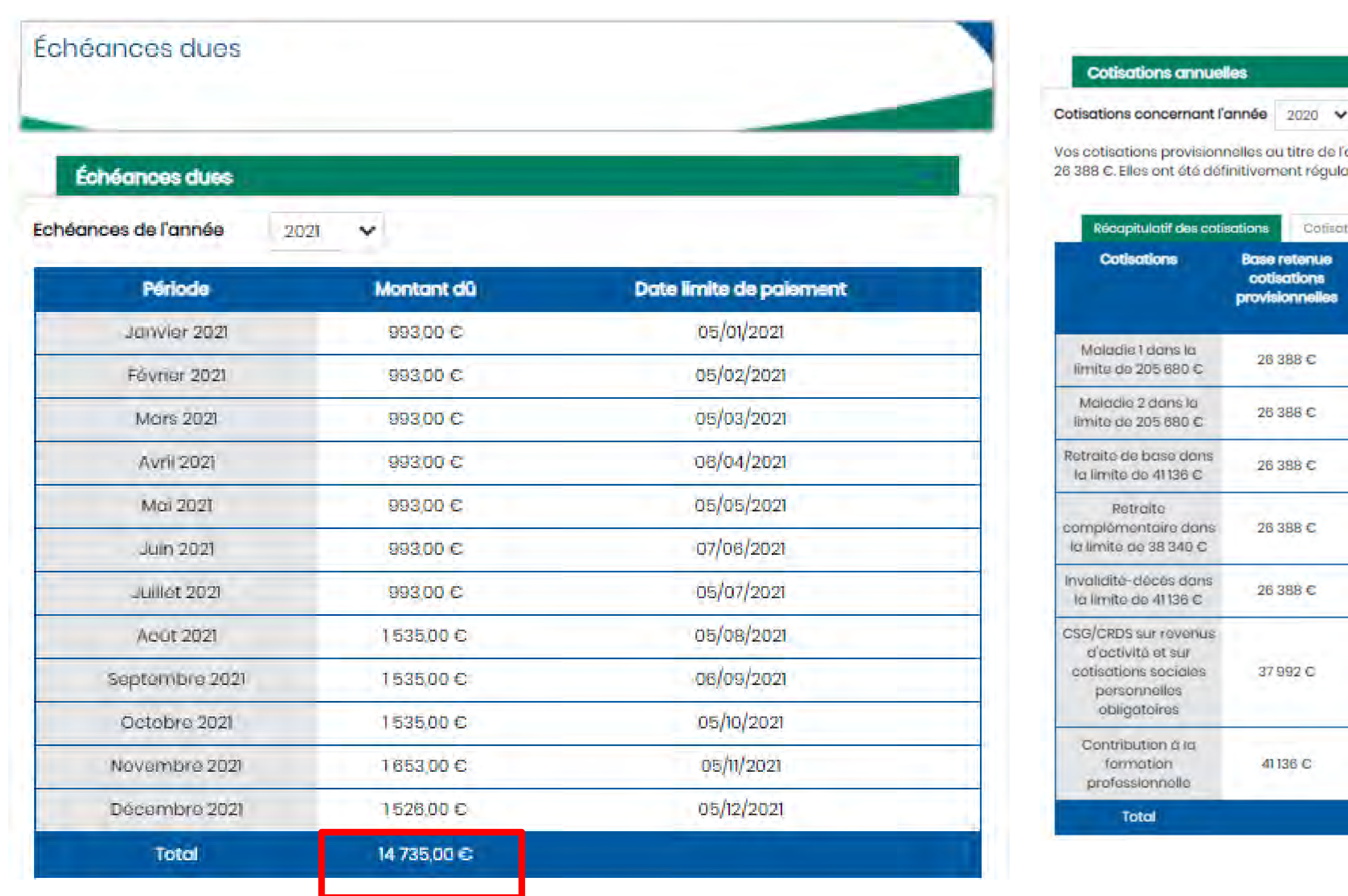

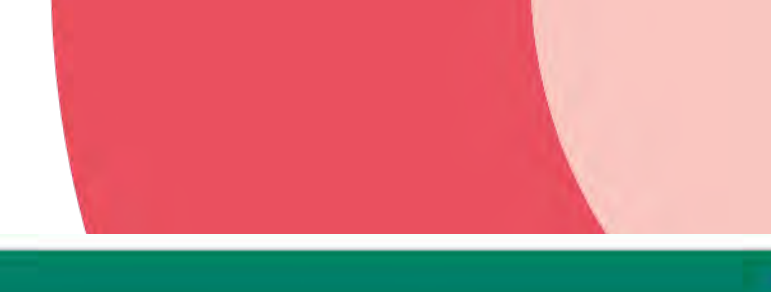

nnelles au titre de l'année 2020 ont été calculées sur votre estimation de revenu de éfinitivement régularisées sur la base de votre revenu réel 2020

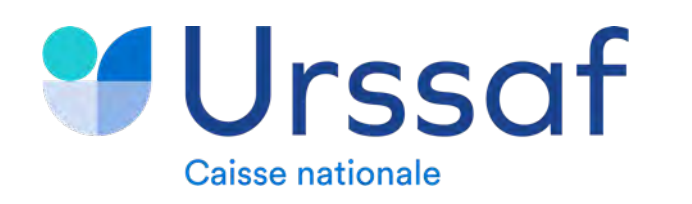

## **2 1 - ARTISAN/COMMERCANT > RUBRIQUE « ECHEANCES DUES » (1/2)**

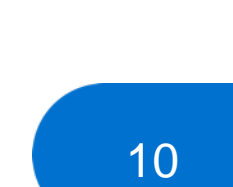

Si une révision de cotisations à la hausse a été réalisée en fin d'année et que toutes les échéances ont déjà été appelées, une période complémentaire intitulée « Période de régularisation » apparaitra à la fin de votre échéancier.

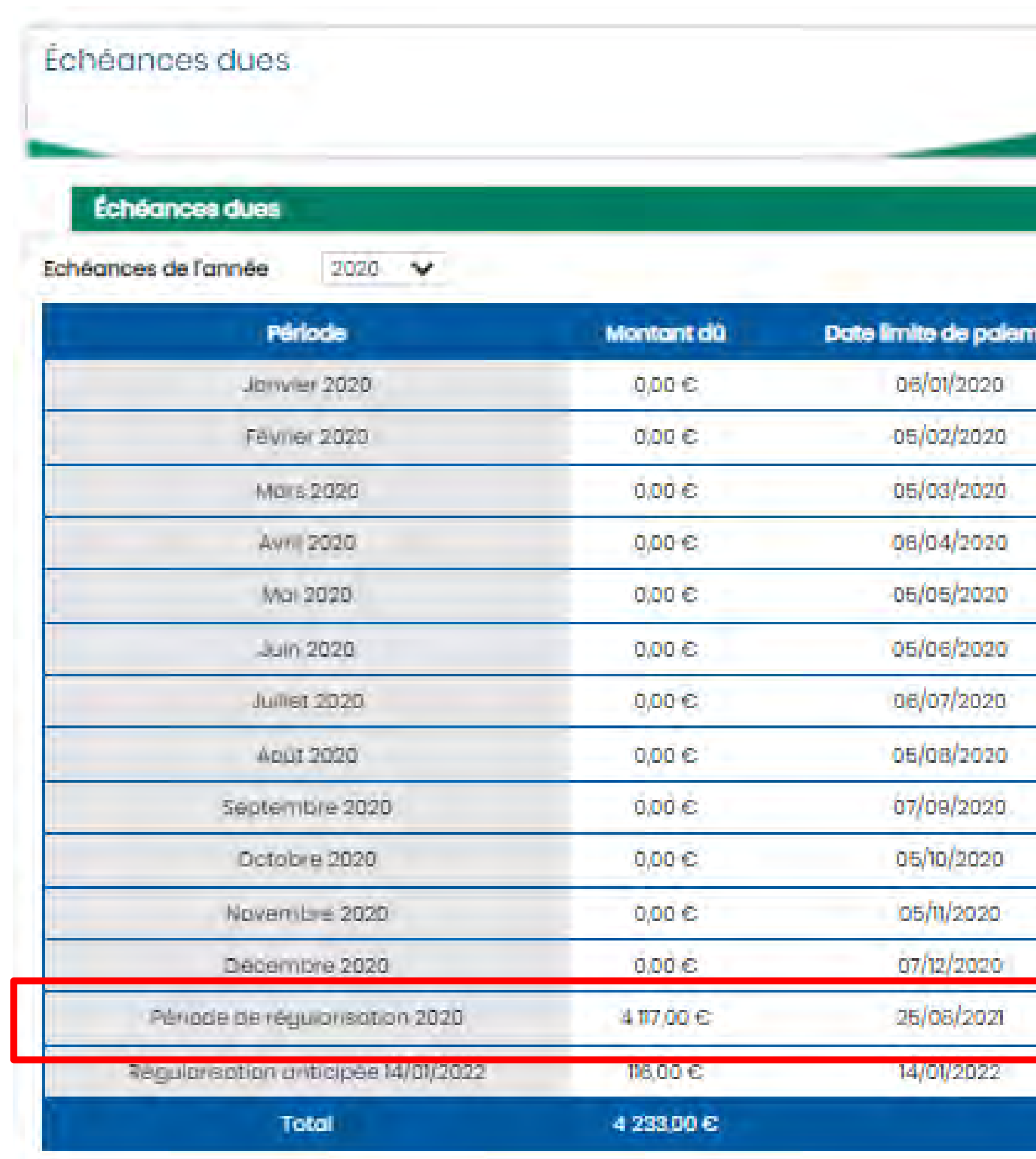

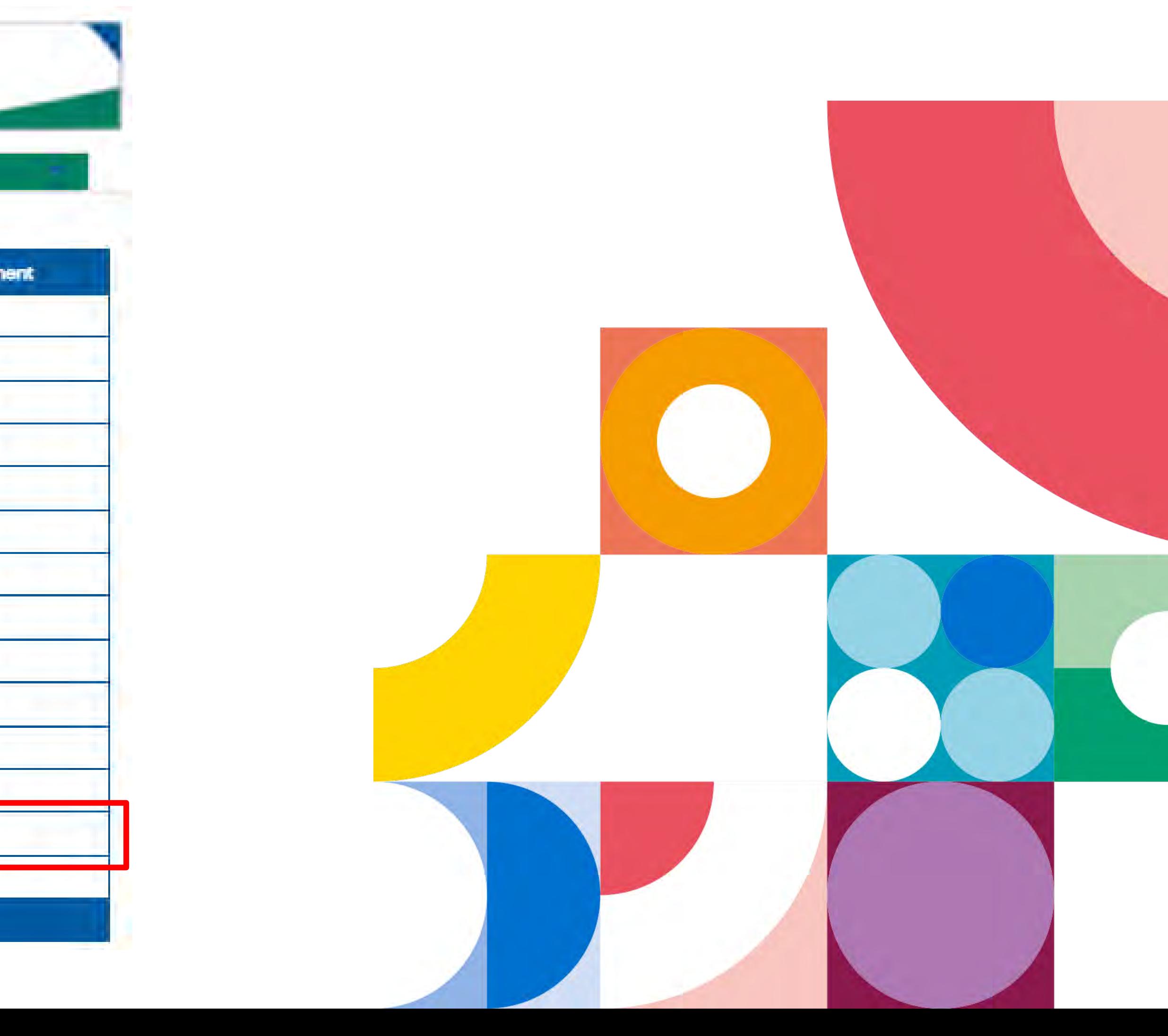

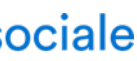

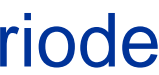

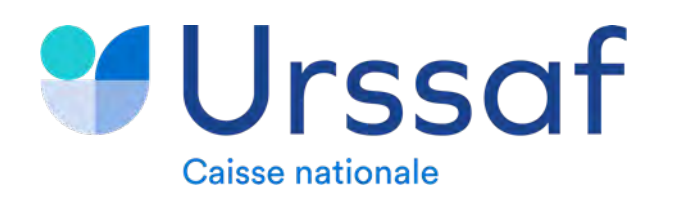

# **2 1 - ARTISAN/COMMERCANT > RUBRIQUE « ECHEANCES DUES » (2/2)**

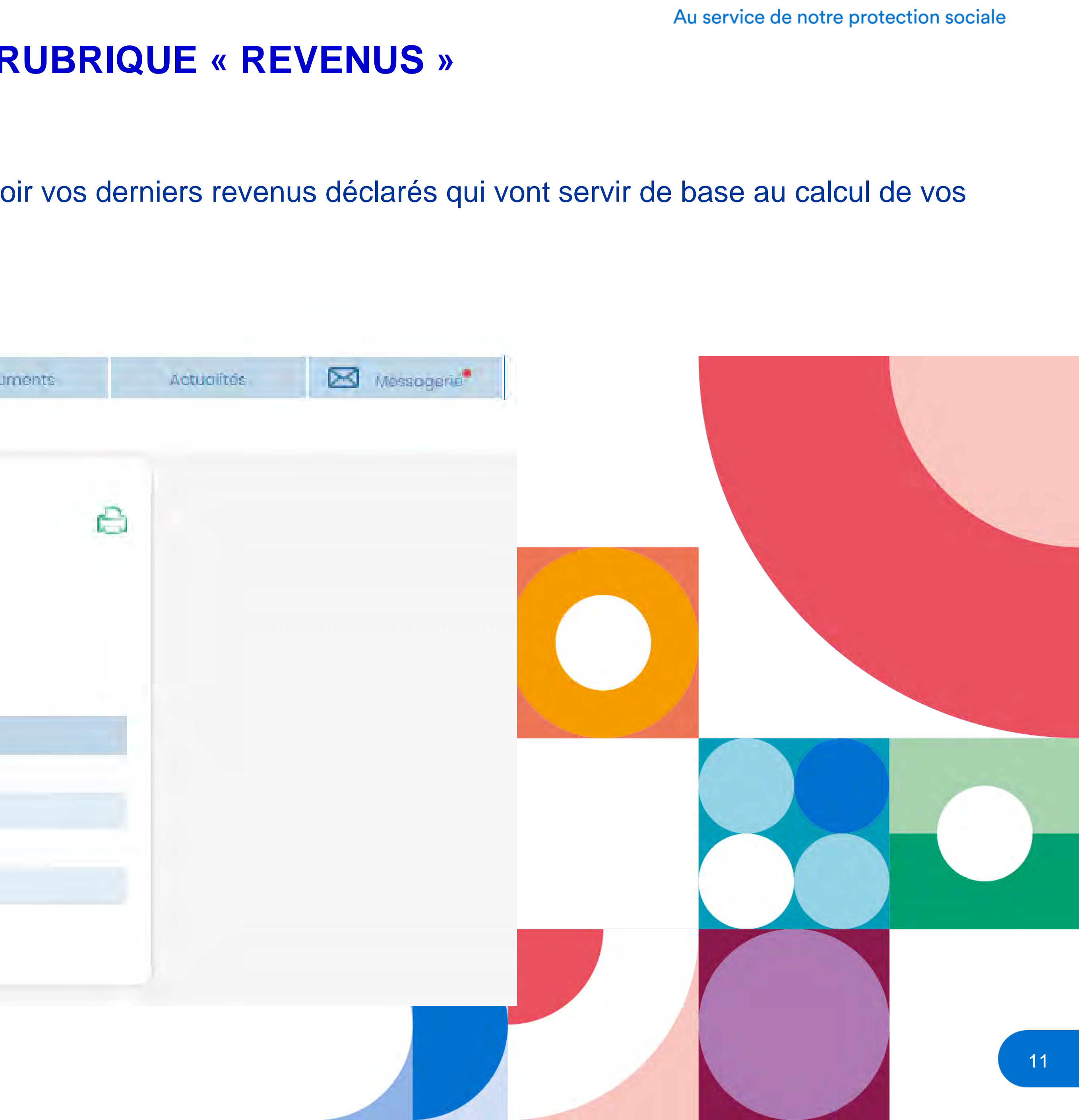

La rubrique « Revenus professionnels déclarés » vous permet de voir vos derniers revenus déclarés qui vont servir de base au calcul de vos cotisations.

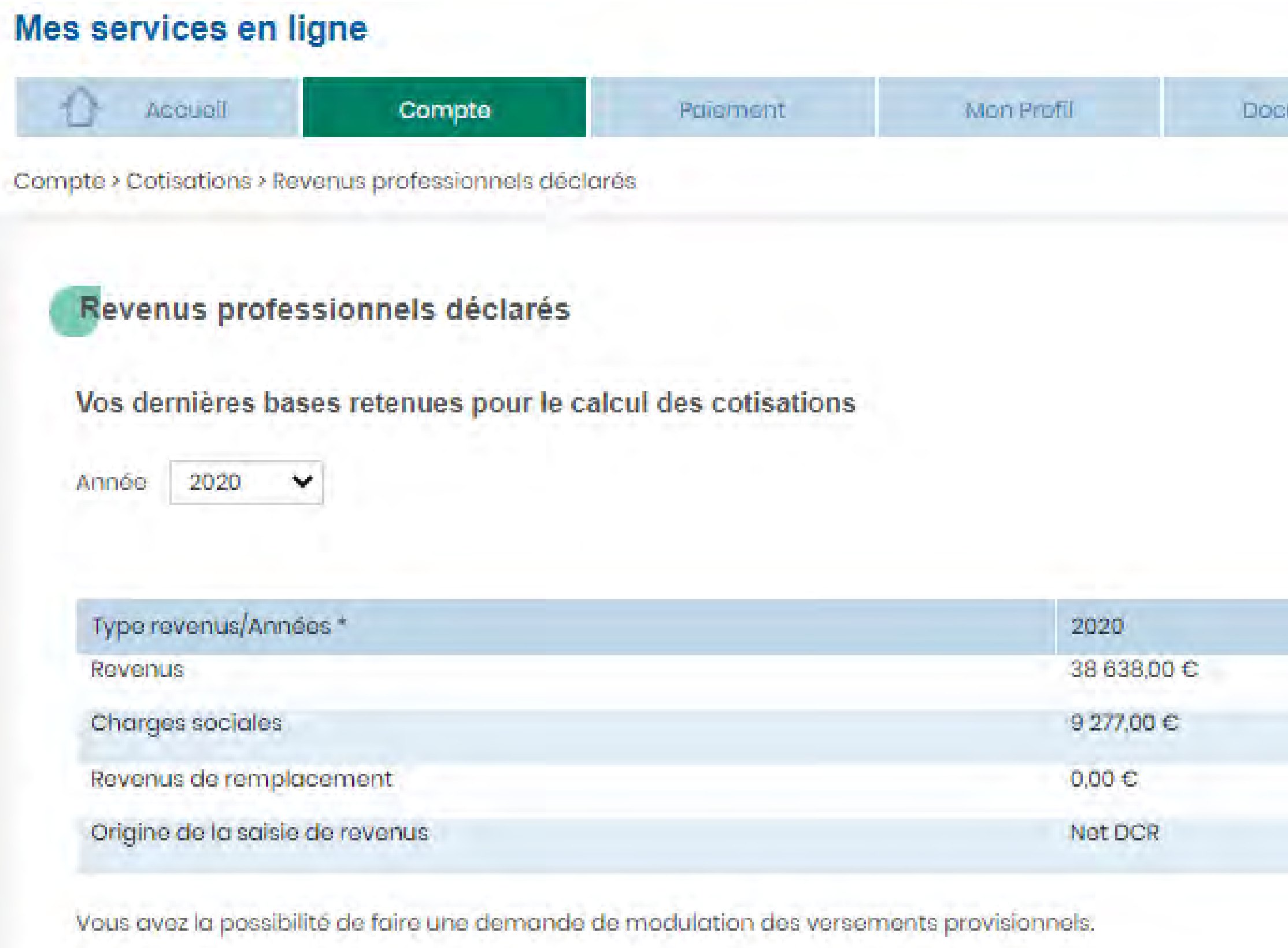

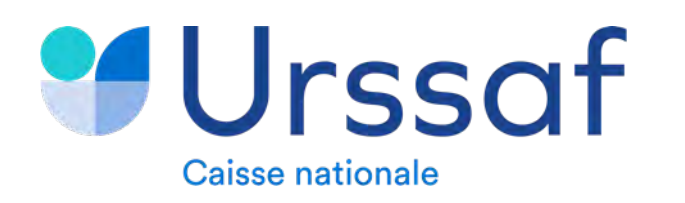

12

Vous retrouverez toutes les cotisations dues sur l'année en cours dans la rubrique « Echéancier ».

Si une révision de cotisations à la hausse a été réalisée en fin d'année et que toutes les échéances ont déjà été appelées, une période complémentaire intitulée « Période de régularisation » apparaitra à la fin de votre échéancier.

### Mes services en ligne Accuell Mon Profil Compte Puiement Documents Compte > Situation de compte > Echéancier Echéancier au 15/11/2021 cliquer sur l'échéance.Montant des échéances pour l'exercice | 2021 Montant dù Date d'exigibilité **Mois** 269,00 € 20/01/2021 Janvier 2021 Fevrier 2021 269,00 € 22/02/2021 269,00 € 22/03/2021 **Mars 2021** 269,00 € 20/04/2021 **AVril 2021** 269,00 € 20/05/2021 Mai 2021 269,00 € 21/06/2021 Juln 2021 877,00 € 20/07/2021 Juillet 2021 **Août 2021** 877,00 € 20/08/2021 877,00 € 20/09/2021 Septembre 2021 877,00 € 20/10/2021 Octobre 2021 981,00 € 20/11/2021 Novembre 2021 877,00 € 20/12/2021 Décembre 2021

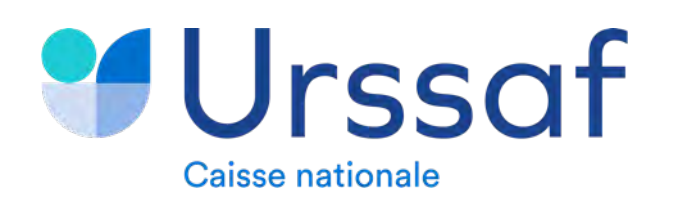

## **2 2 – PROFESSION LIBERALE > RUBRIQUE « ECHEANCIER »**

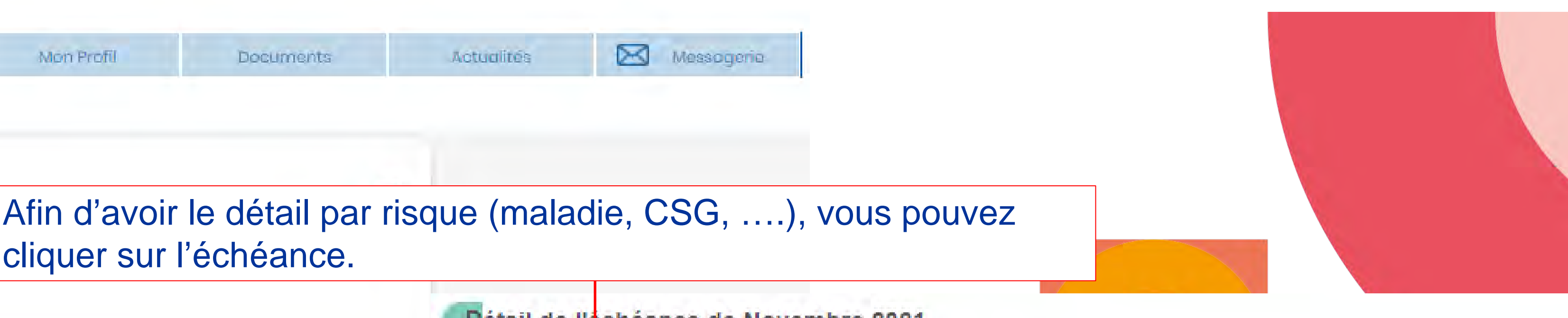

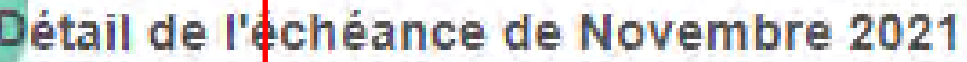

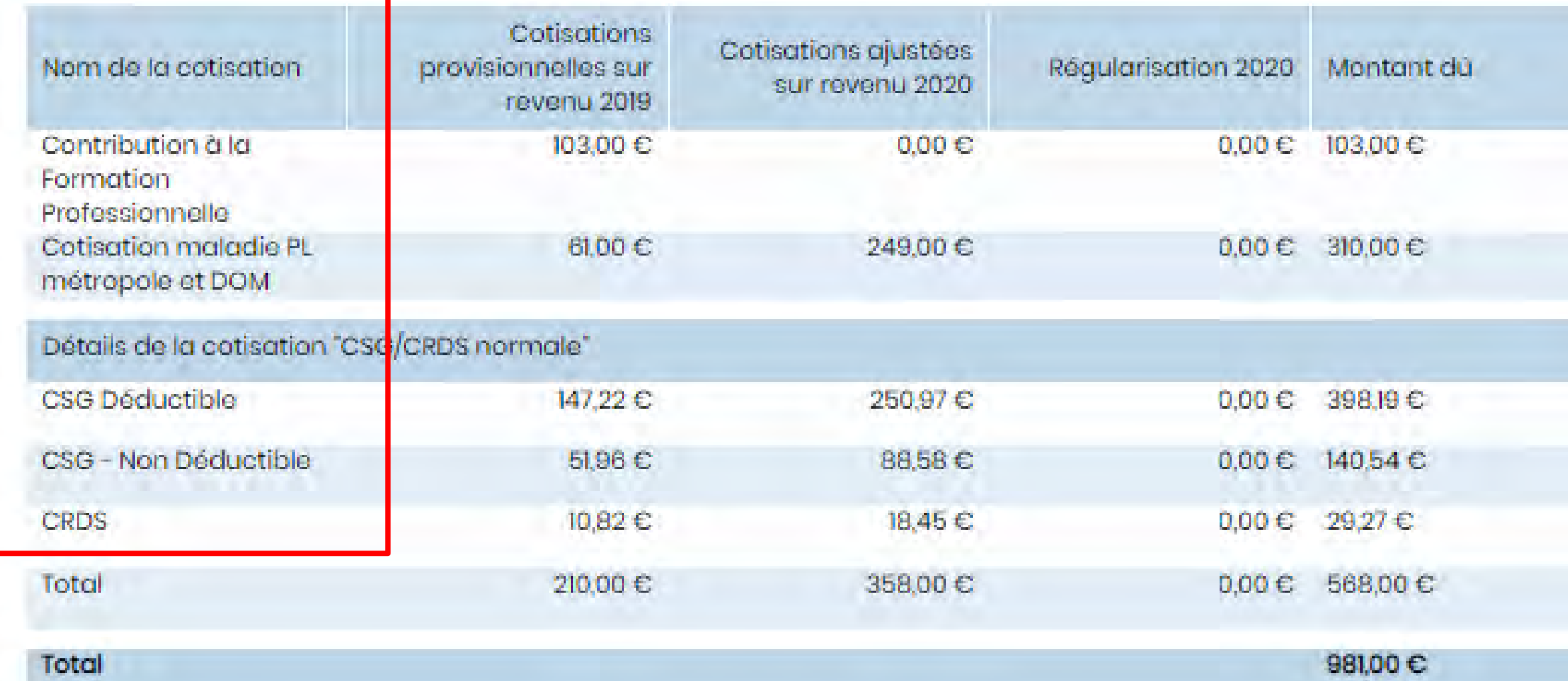

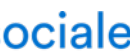

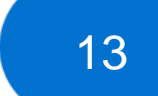

Dans la partie « Messagerie », vous pouvez télécharger votre notification de régularisation des cotisations 2020 et appel de cotisations 2021.

### Mes services en ligne

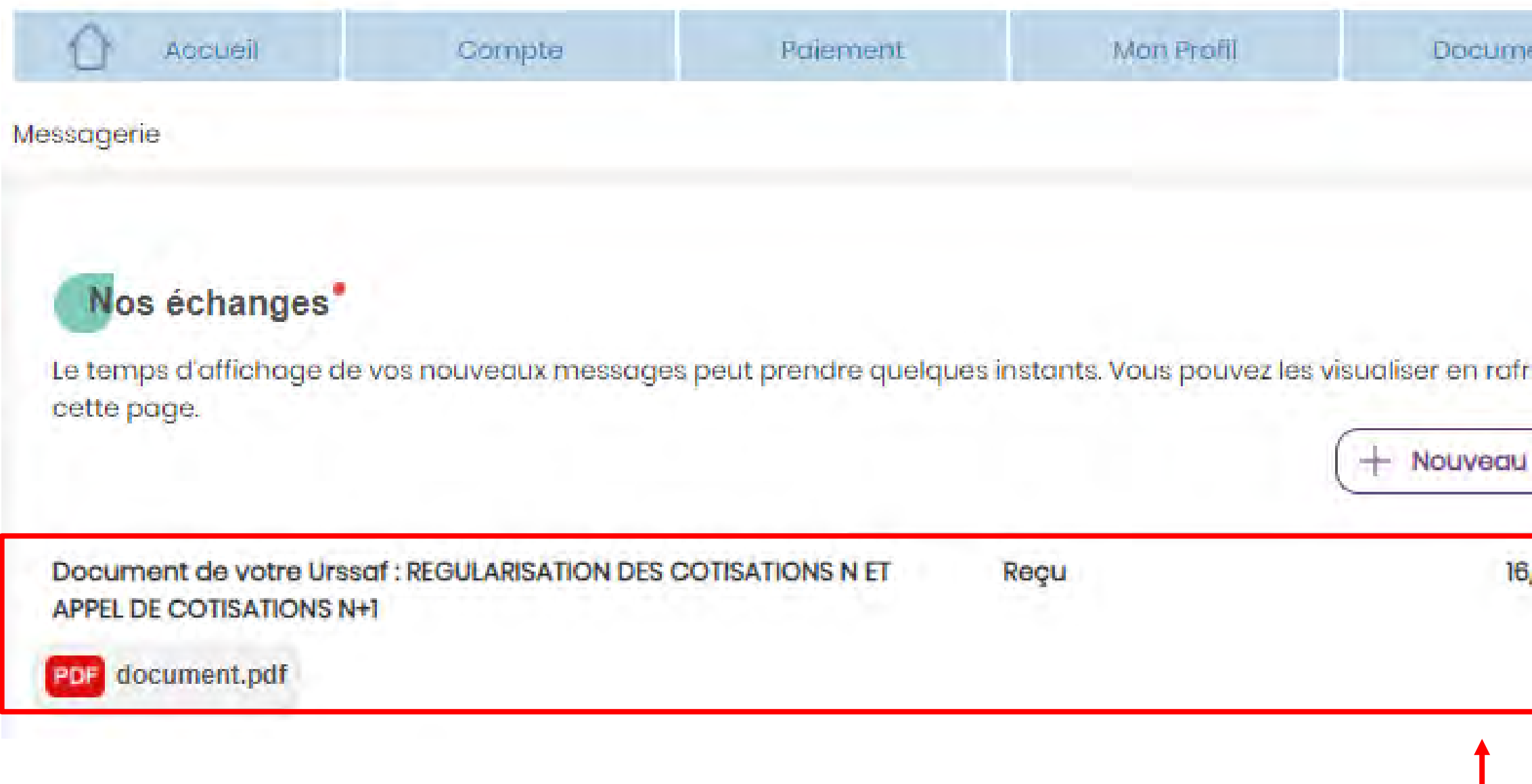

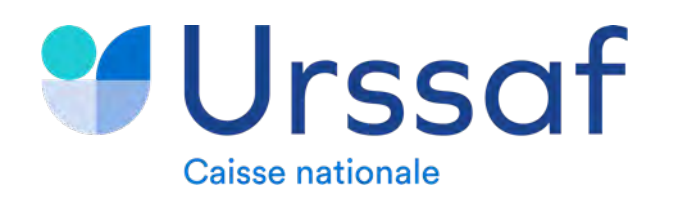

## La notification de régularisation 2020 est téléchargeable à cet endroit.

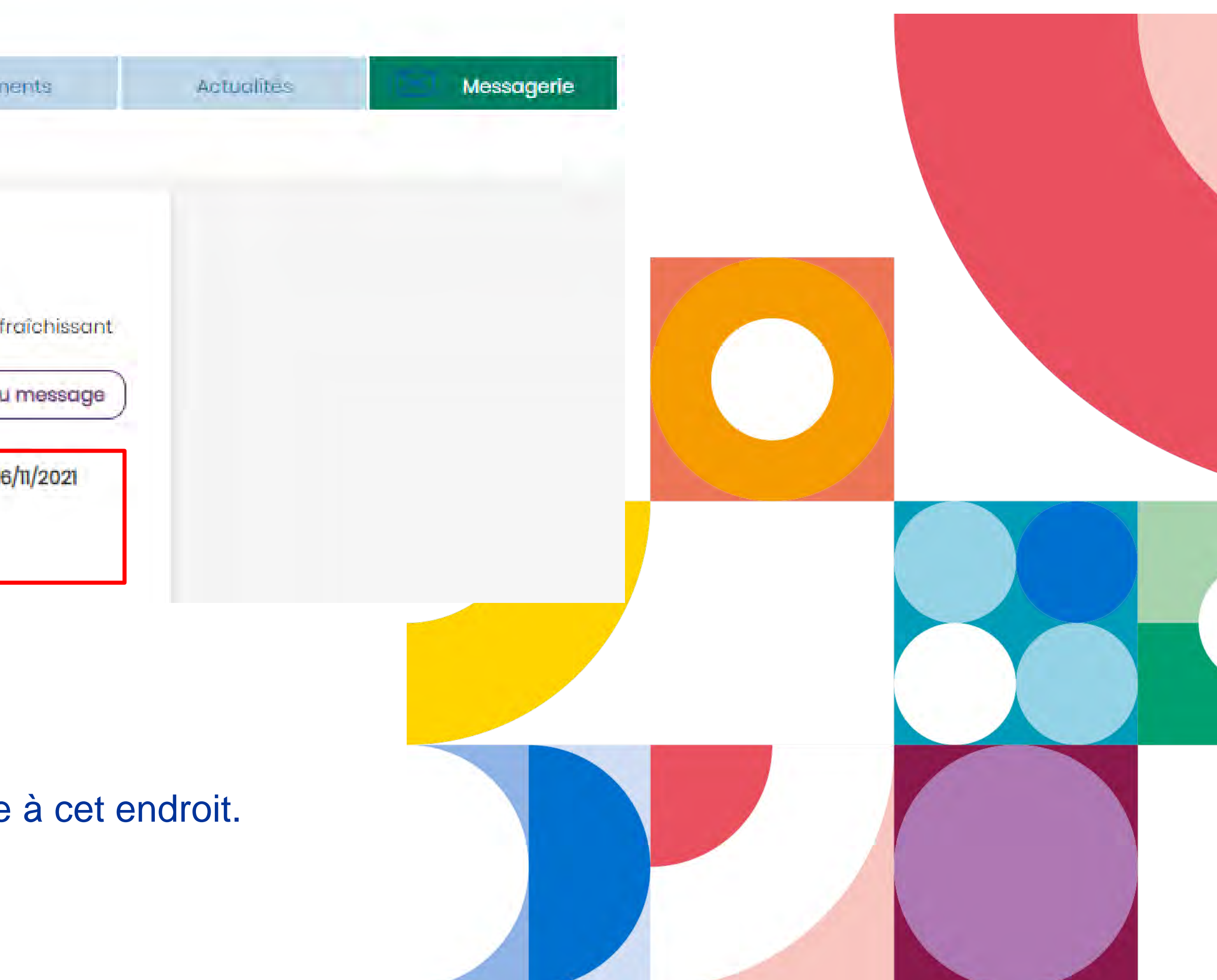

![](_page_12_Picture_9.jpeg)

![](_page_13_Picture_7.jpeg)

![](_page_13_Picture_0.jpeg)

![](_page_13_Picture_1.jpeg)

**2**

# **Vous êtes Artisan ou Commerçant (Pages 14 et 15)**

# **Vous êtes Profession libérale (Pages 16 à 18)**

![](_page_13_Figure_6.jpeg)

![](_page_14_Picture_0.jpeg)

### 1 - ARTISAN/COMMERCANT > RUBRIQUE « PAIEMENT » (1/2)  $\mathbf{3)}$

![](_page_14_Picture_69.jpeg)

![](_page_14_Picture_70.jpeg)

Ces informations ne tiennent pas compte des éventuels incidents bancaires ayant pu intervenir lors de votre paiement (rejet cheque\_)

Utilisateurs inscrits

mail

Actualités

Communiqués

Messagerie

Messagerie

Mémo profil

Ţ.

![](_page_14_Picture_8.jpeg)

Dans la bloc « Versements » du module « Mes cotisations » vous pouvez retrouver tous vos règlements.

![](_page_14_Picture_10.jpeg)

![](_page_14_Picture_11.jpeg)

![](_page_15_Picture_0.jpeg)

# 1 - ARTISAN/COMMERCANT > RUBRIQUE « PAIEMENT » (2/2)

Actualités

Communiqués

Messagerie

Messagerie

Mémo profil

mail

毛

![](_page_15_Picture_76.jpeg)

![](_page_15_Picture_77.jpeg)

3

Versements de l'année 2021 V

![](_page_15_Picture_78.jpeg)

Cette page présente l'historique des versements depuis le 05/01/2021.

Ces informations ne tiennent pas compte des éventuels incidents bancaires ayant pu intervenir lors de votre paiement (rejet cheque\_)

![](_page_15_Picture_9.jpeg)

Dans le pavé « Cotisations à payer » du module « Mes cotisations » vous pouvez retrouver l'ensemble de vos cotisations (dettes, délais en cours et échéances courantes).

![](_page_15_Picture_11.jpeg)

![](_page_15_Figure_12.jpeg)

![](_page_16_Picture_0.jpeg)

# 2 - PROFESSION LIBERALE > RUBRIQUE « HISTORIQUE DES VERSEMENTS »

### La liste de tous vos versements est affichée dans la rubrique « Historique des versements ».

### Mes services en ligne

3

![](_page_16_Picture_42.jpeg)

![](_page_16_Picture_7.jpeg)

![](_page_16_Picture_8.jpeg)

![](_page_16_Picture_14.jpeg)

![](_page_17_Picture_14.jpeg)

## Sur la page d'accueil, le solde de votre compte apparait. Si votre compte est débiteur, vous pouvez retrouver le détail dans l'onglet « Relevés

![](_page_17_Picture_68.jpeg)

![](_page_17_Figure_11.jpeg)

![](_page_17_Picture_12.jpeg)

![](_page_17_Picture_13.jpeg)

des dettes ».

![](_page_17_Figure_3.jpeg)

### Détail des dettes à régulariser

![](_page_17_Picture_69.jpeg)

Nous vous demandons de bien voulo utilisant le service Payer les dettes. To contacter votre Urssaf.

En cas de contestation engagée, atte

![](_page_17_Picture_0.jpeg)

## **3 2 – PROFESSION LIBERALE > RUBRIQUE « RELEVES DES DETTES »**

![](_page_18_Picture_0.jpeg)

avez la possibilité d'effectuer un télépoiement de cette échéance.

![](_page_18_Picture_12.jpeg)

Vos délais en cours sont visualisables dans l'onglet « Délais de paiement accordés ».

![](_page_18_Picture_6.jpeg)

![](_page_18_Figure_7.jpeg)

# **3 2 – PROFESSION LIBERALE > RUBRIQUE « DELAIS DE PAIEMENT ACCORDES »**

### Mes services en ligne

![](_page_18_Picture_41.jpeg)

![](_page_19_Picture_0.jpeg)

![](_page_19_Figure_1.jpeg)

![](_page_19_Picture_12.jpeg)

# **LE PLAN D'APUREMENT**

### **1 Contexte (Page 21)**

- **2 Où retrouver mon plan d'apurement ?**
	- **a) Artisan/commerçant (Page 22)**
	- **b) Profession libérale (Page 23)**
- **3**

**Comment payer mon plan d'apurement ? (Page 24)** 

![](_page_19_Figure_11.jpeg)

![](_page_20_Picture_31.jpeg)

A la suite de votre déclaration de revenu 2020, et pour éviter que la régularisation de vos cotisations ne vous crée des difficultés conduisant à augmenter de manière trop importante vos prochaines échéances, un plan [d'apurement](https://www.urssaf.fr/portail/home/actualites/toute-lactualite-independant/travailleurs-independants--le-po.html) adapté à votre situation vous a été proposé ou vous sera prochainement proposé.

Il permet d'échelonner le paiement de cette régularisation et d'éventuelles autres dettes figurant sur votre compte de travailleur indépendant.

Si vous dépendez du secteur **S1/S1 bis**, ce plan d'apurement prend en compte :

- L'ensemble de **vos cotisations sociales non prélevées** pendant la crise sanitaire jusqu'à la reprise du recouvrement (en septembre

- Le montant de la **régularisation débitrice 2020** si celui-ci est supérieur à 1 000€. Votre régularisation a été isolée sur votre échéancier 2020. Vous pouvez retrouver ce montant sur [urssaf.fr](https://www.urssaf.fr/portail/home/connectez-vous.html) > Mes cotisations > Echéances dues (sélectionnez l'année 2020) > « Période de

- 2021 si vous êtes mensuel, et en novembre 2021 si vous êtes trimestriel),
- régularisation 2020 »,
- Le montant de vos **dettes antérieures** à la crise sanitaire.

Si vous dépendez d'un autre secteur, ce plan d'apurement (hors dettes en recouvrement forcé) prend en compte :

- Le montant de la **régularisation débitrice 2020** si celui-ci est supérieur à 1 000€. Votre régularisation a été isolée sur votre échéancier 2020. Vous pouvez retrouver ce montant sur [urssaf.fr](https://www.urssaf.fr/portail/home/connectez-vous.html) > Mes cotisations > Echéances dues (sélectionnez l'année 2020) > « Période de

![](_page_20_Figure_23.jpeg)

![](_page_20_Figure_25.jpeg)

![](_page_20_Figure_26.jpeg)

![](_page_20_Picture_27.jpeg)

![](_page_20_Picture_28.jpeg)

- Les **cotisations non prélevées** dans le cadre de la crise sanitaire,
- régularisation 2020 »,
- Le montant de vos **dettes antérieures** à la crise sanitaire.

![](_page_20_Picture_29.jpeg)

![](_page_20_Picture_30.jpeg)

Vous avez la possibilité de contacter l'Urssaf pour renégocier les modalités (hors dettes en recouvrement forcé) afin de :

- décaler la date de démarrage de l'échéancier,
- raccourcir ou prolonger la durée de l'échéancier (dans la limite de 36 mois),
- adapter votre moyen de paiement.

![](_page_20_Picture_0.jpeg)

# **4 1 – PLAN D'APUREMENT – CONTEXTE (1/4)**

Depuis le début de la crise sanitaire, l'Urssaf a déclenché des mesures exceptionnelles pour accompagner les travailleurs indépendants.

![](_page_21_Picture_14.jpeg)

Vous pouvez retrouver :

- votre plan d'apurement en ligne dans la rubrique « Délais de paiement »
- les montants des cotisations intégrées dans le plan d'apurement via l'onglet « Paiement » > partie « Cotisations à payer ».

![](_page_21_Picture_0.jpeg)

# **4 2 a) ARTISAN/COMMERCANT - OU TROUVER MON PLAN D'APUREMENT ? (2/4)**

![](_page_21_Picture_141.jpeg)

Au service de notre protection sociale

I.

pour le prélèvement automatique, le paiement par télépaiement est également bouton « Payer/consulter ».

![](_page_21_Picture_142.jpeg)

![](_page_21_Figure_11.jpeg)

![](_page_22_Picture_11.jpeg)

Votre plan d'apurement est affiché dans la rubrique « Délais de paiement accordés ». L'écran « Relevé des dettes » affiche le montant des sommes à régulariser en tenant compte des échéances déjà prélevées.

![](_page_22_Picture_75.jpeg)

The contract of the contract of

avez la possibilité d'effectuer un télépaiement de cette échéance.

## ple, l'échéance du plan d'apurement de novembre (263,91€) est déjà payée.

![](_page_22_Picture_76.jpeg)

![](_page_22_Figure_9.jpeg)

![](_page_22_Picture_10.jpeg)

![](_page_22_Picture_0.jpeg)

# **4 2 b) PROFESSION LIBERALE - OU TROUVER MON PLAN D'APUREMENT ? (3/4)**

![](_page_23_Picture_19.jpeg)

![](_page_23_Picture_20.jpeg)

![](_page_23_Picture_26.jpeg)

Pour payer votre plan d'apurement, vous pouvez régler :

Par prélèvement automatique :

Vous n'avez aucune démarche à réaliser (si vous êtes en prélèvement automatique pour vos cotisations courantes)

- Par télépaiement :
- L'adhésion au télépaiement s'effectue via votre compte en ligne.
- La fonctionnalité de télépaiement est ouverte uniquement si le prélèvement automatique n'est pas initialement indiqué comme mode de paiement.
- Possibilités de :
	- Télépayer tout ou une partie de chaque échéance,
	- Modifier le montant du paiement jusqu'à la veille de l'exigibilité à minuit,
	- Répartir le paiement sur plusieurs comptes bancaires,
	- Le débit effectif intervient après la date d'exigibilité,

**► Par virement bancaire** 

Vous pouvez faire la demande du RIB de l'Urssaf via la messagerie sur votre espace en ligne.

![](_page_23_Picture_0.jpeg)